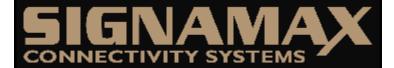

Signamax Connectivity Systems Gigabit Fiber Ethernet Adapter Model 098-2000SX

> USER'S GUIDE

## **Signamax Connectivity Systems**

Gigabit Fiber Ethernet Adapter Model 098-2000SX

**User's Guide** 

## **Preface**

This manual describes how to install and use the Signamax 098-2000SX Gigabit Fiber Ethernet Adapter, a high-performance network interface card for 32 and 64 bit PCI buses. Delivering a fully scalable solution, this adapter fully complies with IEEE802.3z 1000BaseSX/LX standards, and auto-negotiates duplex modes. There are more enhanced features added to this adapter, and it certainly satisfies the demands of today's high-end servers and workstations.

To get the most out of this manual, you should have an understanding of Ethernet networking concepts.

In this manual, you will find:

- Introduction on the Signamax 098-2000SX Gigabit Fiber Adapter
- Product features
- LEDs functions
- Installation instructions
- Specifications

# **Table of Contents**

| Preface                                                                                                    | 1                     |
|----------------------------------------------------------------------------------------------------|-----------------------|
| TABLE OF CONTENTS                                                                                                    | 4                     |
| PRODUCT OVERVIEW                                                                                                    | 5                     |
| GIGABIT FIBER ETHERNET ADAPTER PACKAGE CONTENTS PRODUCT FEATURES Enhanced Features Driver Support LED Status Indicators | 5<br>5<br>6<br>6<br>7 |
| Installation                                                                                                    | 8                     |
| Installing Adapter into PCI slot<br>Connecting to Your Network<br>Loading Network Drivers                               | 8<br>10<br>11         |
| SPECIFICATIONS                                                                                                    | 12                    |
| CONTACT INFORMATIONS                                                                                                    | 14                    |

#### **Product Overview**

# **Gigabit Fiber Ethernet Adapter**

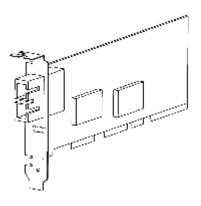

Figure 1: Gigabit Fiber Adapter with SC connector, featuring two LEDs

## **Package Contents**

When you unpack the product package, you shall find the items listed below. Please inspect the contents, and report any apparent damage or missing items immediately to your authorized reseller.

- P This Adapter
- P User's Manual
- P Software Diskette

# **Product Features**

- Provides one SC port.
- Provides status LEDs.
- Supports half-duplex or full-duplex operation for up to a 2 Gbps data transfer rate.
- Supports PCI bus clock speeds up to 66MHz.
- Jumbo Frame support boosts throughout for bulk data transfers.
- Low CPU utilization: Intelligent interrupt management and TCP/IP checksum off-loading reduces CPU utilization for better efficiency.
- Independent receive and transmit buffers stream data to and from memory.
- Supports both 32-bit and 64-bit Bus Master operation.
- Compliant with PCI plug-and-play.
- Compliant with IEEE 802.3z 1000BaseSX, IEEE802.3x Flow Control, IEEE802.1p Quality of Service, IEEE802.1Q Tagged VLAN.
- Compliant with Revision 2.2, PCI Specifications.

#### **Enhanced Features**

- Supports IEEE 802.1Q Tagged VLAN.
- Supports IEEE 802.1p Quality of Service (QoS) priority queuing.

## **Driver Support**

- NDIS drivers for Microsoft Windows 95/98, Windows NT4.0, 2000, ME.
- Novell Netware Server 4.2 and 5.1.
- Linux driver. (KERNEL 2.2.x and 2.4.x)

Year 2000 compliant.

## **LED Status Indicators**

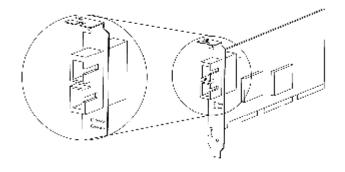

# • FDX/COL Full-duplex/Collision

## , LNK/ACT Link/Activity

| LEDs    | Status   | Indication                                                      |
|---------|----------|-----------------------------------------------------------------|
| FDX/COL | Steady   | Full-duplex mode.                                               |
|         | Off      | Half-duplex mode.                                               |
|         | Flashing | Collision.                                                      |
| LNK/ACT | Steady   | A valid network connection established.<br>LNK stands for LINK. |
|         | Flashing | Transmitting or receiving data. ACT stands for ACTIVITY.        |
|         | Off      | Disconnection.                                                  |

## Installation

## **Installing Adapter into PCI slot**

- Step 1: Turn off the power to the PC.
- Step 2: Remove any metal decorations from your hands and wrists.
- Step 3: Remove the cover from your PC.
- Step 4: Locate an empty, non-shared bus mastering 32-bit and 64-bit PCI slot and remove the corresponding backplate. Save the screw for use in Step 6.

#### i

- Do not install the adapter in a shared PCI slot. Avoid any PCI slot next to an ISA slot because this is often a shared slot and does not support bus mastering.
- If you have problems in identifying a suitable slot, check your PC documentation or ask your system administrator for help.
- Step 5: Carefully insert the adapter into the chosen slot and press firmly with proper alignment to ensure it is fully seated in the slot.
- Step 6: Secure the adapter with the screw you saved in step 4.
- Step 7: Replace the PC cover.
- Step 8: Proceed to the "Connecting to Your Network" section.

Insert the adapter into PCI slot and screw it onto backplate

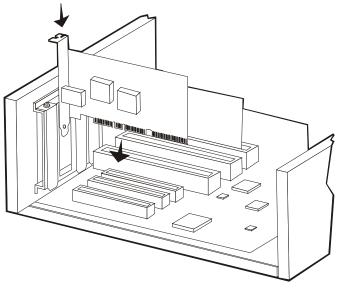

Figure 2: Installing the adapter into a suitable PCI slot

Always ensure the power is turned off before any installation to avoid electric shock and possible damage to the equipment.

## **Connecting to Your Network**

This section describes how to connect the adapter to a fiber wirebased Gigabit Fiber Ethernet network, which contributes to its optimal performance.

- You must connect the adapter to the network before installing the network driver.
- Step 1: Remove the protective covers from the adapter's connector.
- Step 2: Prepare a Fiber network cable with corresponding SC connectors for the two end devices, one end to the adapter and the other to a SC port on the Gigabit switch.
- Step 3: Connect the fiber cable to the connector on the adapter.
- Step 4: Connect the other end of the network cable to a Gigabit switch.
- Step 5: When the cable is properly connected to the two end devices, turn on the power to the PC.
- Step 6: Check the LNK/ACT (Link/Activity) LED. The LED will come on when the adapter is receiving a good link signal from the connected device.
- Step 7: Proceed to the next section for instructions on installing the network driver.

## **Loading Network Drivers**

The adapter supports a wide range of drivers for commonly used network operating systems. The following drivers are provided in the diskette enclosed in the product package.

- NDIS drivers for Microsoft Windows 95/98, Windows NT4.0, 2000, ME.
- Novell Netware Server 4.2 and 5.1
- Linux driver. (KERNEL 2.2.x and 2.4.x)
- Step 1: Find the suitable network driver for the platform that you are using.
- Step 2: Follow the step-by-step instruction in the text file to load the driver. For Windows 95, 98 or NT, it takes only a few mouse clicks to complete the driver installation for the adapter.

# **Specifications**

| Applicable Standards  | IEEE 802.3z 1000BaseSX/LX                           |
|-----------------------|-----------------------------------------------------|
| Applicable Stalldards | ILLE 002.32 1000Base3WLX                            |
|                       | IEEE 802.3x Flow Control                            |
|                       | IEEE 802.1p Quality of Service                      |
|                       | IEEE 802.1Q Tagged VLAN                             |
|                       | PCI Specifications Revision 2.2                     |
| Speed                 |                                                     |
| 1000BaseSX/LX:        | 2000 Mbps full-duplex; 1000 Mbps half-duplex        |
| Performance           | 1,488,000 pps for 1000 Mbps                         |
|                       |                                                     |
|                       |                                                     |
| Cable Requirements    |                                                     |
| 1000BaseSX            | 62.5/125um Multi-Mode fiber-optic cable, up to 220m |
| 1000BaseSX:           | 50/125um Multi-Mode fiber-optic cable, up to 550m   |
| 1000BaseLX            | 10/125um Single-Mode fiber-optic cable, up to 20km  |

### Signamax 098-2000SX Gigabit Fiber Ethernet Adapter

| LED Indicators        | FDX (Full-duplex) / COL (Collision) |
|-----------------------|-------------------------------------|
|                       | LNK (Link) / ACT (Activity)         |
| Dimensions            | 165 mm × 80 mm                      |
|                       |                                     |
| Net Weight            | 70g approx.                         |
| Power Consumption     | 5VDC, 900mA, 5W max.                |
|                       |                                     |
| Operating Temperature | 0°C to 40° C (32°F to 104°F)        |
|                       |                                     |
| Storage Temperature   | -25°C to 70°C (-13°F to 158°F)      |
| ,                     | ,                                   |
| Humidity              | 10%-90% non-condensing              |
|                       | -                                   |
| Emissions             | FCC part 15 Class B,                |
|                       | CE Mark Class B, VCCI Class B       |

#### Contact Informations

#### SIGNAMAX CONNECTIVITY SYSTEMS

An AESP Company

1810 N.E. 144th Street.

North Miami, Florida 33181, U.S.A.

Phone: 305-944-7710 Fax: 305-652-8489

Sales: 800-446-2377 Tech. Support: 800-446-2377, ext. 201

Http:\\www.signamax.com E-mail: info@signamax.com

#### **EUROPE**

#### AESP Ukraine. (UKRAINE)

2 Timiryazevskaya St. 47 252014 Kiev, Ukraine Phone: +380 44 296.53.57 Fax: +380 44 294.88.60 Http:\\www.aesp.com.ua E-mail: aesp@aesp.com.ua

AESP Sweden. (SWEDEN)

Grevegatan 19-21 SE-815 40 TIERP. SWEDEN Phone:+46-(0)-293-228 88 Fax:+46-(0)-293-228 89 Phone:+49-81-35-9303-0 Http:\\www.aesp.se E-mail: info@aesp.se

#### **JOTEC AESP AS. (NORWAY)**

Telefon 23 14 17 00 Ordrefax 23 14 17 10 Karihaugveien 102 Postboks 50 Ellingsrudasen 1006 Oslo, Norway Phone:+47-23-14-1700 Fax:+47-23-14-1710

Http:\\www.jotec.no
E-mail: jotec@jotec.no

### **AESP Russia. (RUSSIA)**

Kronshtadtsky Blv. 125499 Moscow, Russia Phone:+7 095-456-0704 Phone:+7 095-456-0344 Fax:+7 095-454-3040 Http:\\www.aesp.ru E-mail: aesp@aesp.ru

# AESP Germany GmbH (GERMANY)

Weisserfelderstr.2 D-85551 Kircheim b. München, Germany Phone:+49-89-901-097-0

Fax:+49-89-901-097-22 E-mail: aesp.info@t-online.de